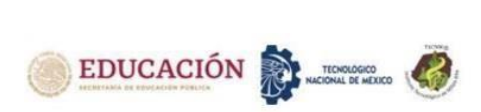

# **DISEÑO DE UN SISTEMA DE MONITOREO DE LA PRODUCCIÓN Y CONTROL DE TIEMPOS MUERTOS**

# **DESIGN OF A PRODUCTION MONITORING SYSTEM AND DOWNTIME CONTROL**

Acevedo Gallardo Pedro<sup>1</sup>, De La Riva Jorge<sup>2</sup>, García Acosta Ana Isela<sup>3</sup>, María Reyes Rosa<sup>4</sup>

1Ingenieria Mecatrónica, Instituto Nacional de México / Instituto Tecnológico de Ciudad Juárez, División de Estudios de Posgrado e Investigación Av. Tecnológico 1340, Fuentes del Valle, 32500 Cd Juárez, Chih. [pacev\\_19@hotmail.com.](mailto:pacev_19@hotmail.com) Tel. 6566882523.

2 Doctorado en Ciencias de Ingeniería Industrial, Instituto Nacional de México / Instituto Tecnológico de Ciudad Juárez, División de Estudios de Posgrado e Investigación Av. Tecnológico 1340, Fuentes del Valle, 32500 Cd Juárez, Chih. Instituto Nacional de México / Instituto Tecnológico de Ciudad Juárez, División de Estudios de Posgrado e Investigación Av. Tecnológico 1340, Fuentes del Valle, 32500 Cd Juárez, Chih. *jriva@itcj.edu.mx*, Tel. 6566882523

3 Doctorado en Ciencias de Ingeniería Industrial, Instituto Nacional de México / Instituto Tecnológico de Ciudad Juárez, División de Estudios de Posgrado e Investigación Av. Tecnológico 1340, Fuentes del Valle, 32500 Cd Juárez, Chih. agarci[a@itcj.edu.mx,](mailto:jriva@itcj.edu.mx) Tel. 6566882523

4 Doctorado en Ciencias as de la salud en el trabajo, Instituto Nacional de México / Instituto Tecnológico de Ciudad Juárez, División de Estudios de Posgrado e Investigación Av. Tecnológico 1340, Fuentes del Valle, 32500 Cd Juárez, Chih. Rosyreyes200[1@yahoo.com.mx,](mailto:jriva@itcj.edu.mx) Tel. 6566882523

*Resumen***--**Este artículo presenta el desarrollo de un software para la captura de datos de producción, calidad y mantenimiento el cual permita tener los datos de manera inmediata para la toma de decisiones de manera oportuna y cuando sea requerido sin depender de los departamentos para la entrega de información. La ventaja principal en que el sistema mantiene actualizado una base de datos en tiempo real de producción, mantenimiento y calidad. Así mismo, genera graficas de manera inmediata para visualizar el comportamiento de la producción.

*Palabras Clave*: software, producción, mantenimiento.

Summary - This article presents the development of a software for the capture of production, quality and maintenance data which allows to have the data immediately for decision making in a timely manner and when required without depending on the departments for the delivery of information. The main advantage of the system is that it maintains a real-time database of production, maintenance and quality data. It also generates immediate graphs to visualize production behavior.

*Key words* – Keywords: software, production, maintenance.

# **INTRODUCCIÓN**

El siguiente proyecto se enfoca en la recolección de datos de producción de una planta termoformadora, esto con el fin de que la producción y el tiempo muerto de los equipos puedan ser monitoreados. Anteriormente todo se hacía mediante papel y la información se capturaba en hojas de cálculo en Excel y esto deriva en que la información de la eficiencia de producción y el análisis de los tiempos muertos se analizaba demasiado tarde.

Las tecnología en equipo de cómputo e informática han evolucionado con el paso del tiempo, como el Hardware (procesadores, monitores, teclado, dispositivos de almacenamiento, etc…) y junto con estos elementos están los software que han evolucionado a la par del hardware, el software es la parte de un sistema de cómputo el cual se encargan de interpretar la parte lógica de las computadoras y realizar las tareas según las instrucciones del programa [1].

Cada año las empresas buscan desarrollar nuevas aplicación que cubran las necesidades de la industria cada una de estas es más compleja que la anterior, en la actualidad la mayoría de las empresas buscan mudar del papel a lo electrónico ya que esto permite tener la información disponible al momento y en cualquier lugar mediante el uso de internet [2].

Contar con datos precisos de producción nos permite mejorar la producción, y los tiempos de setup teniendo las menores perdidas por paros inesperados, por estos motivos es importante contar con sistemas que capturen y almacenen los datos. Las empresas que realizan estatuidos de trabajo son más competitivas que las que operan empíricamente es decir sin realizar algún estudio que defina la problemática que se presenta en la gestión de la producción [3]. Se puede decir que es el uso adecuado de los recursos se ven reflejados en la reducción de costos y una mejor calidad del

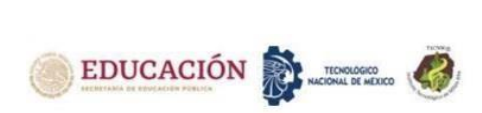

producto [4]. Para que esto suceda las empresas deben de analizar los datos y realizar mejoras en los procesos proactivos que permitan la optimización, es decir eliminar todo aquello que afecte la productividad [5]. Aquí radica la importancia de contar con herramientas que faciliten la captura de los datos para analizarlos.

Antes de seleccionar una herramienta de programación es necesario definir que tareas realizara el sistema, esto con el fin de que el software seleccionado cumpla con la capacidades necesarias para le generación de los algoritmos [6].

Existe software de programación que permiten crear programas ajustado a las necesidades que se presentan en esta investigación se optó por la utilización de Visual Studio 2010 ya que es una plataforma de programación que soporta diversos lenguajes entre ellos encontramos Visual.net este lenguaje de programación permita la creación de aplicaciones en un entorno muy similar a Visual Basic esto permite utilizar los motores del propio sistema operativo de Windows para el desarrollo de la aplicación con orientación a objetos, base de datos y la generación de reportes [7].

Una vez seleccionado el programa para la creación del software de producción se procedió a la selección del programa para crear la base de datos, para este fin se utilizó Access ya es un programa que facilita la gestión de información que se encuentra contenida en tablas, Este programa se puede considera como sistema de gestión de base de datos (SGBD) o bien como desarrollo rápido de aplicaciones (RAD), esto depende de cómo sea utilizado por el usuario, pero al final tienen el mismo sentido que es la gestión de datos estructurados y de fácil manejo para los usuarios [8].

En el caso de las base de datos de este software la intención es que cada departamento tenga la capacidad de analizar los datos que recopila el sistema por lo que se debe de trabajar con una estructura Back-End será la base de datos principal y esta se quedara almacenada en el servidor y contiene las tablas donde se almacenen los datos, Front-End sera la base datos que se distribuye entre los usuarios que interactúan con la base de datos y esta será de manera local en el equipo de cómputo, estas contiene los objetos de la base de datos, como lo son las consultas, formularios e informes, cave resalta que se debe de tener acceso a la red para poder actualizar la base de datos de lo contrario puede ser susceptible a perdida de datos [9]. Si bien se utilizó Access para el almacenamiento de los

datos, para el manejo de la as consultas, inserción o actualización de los datos se utilizan sentencias SQL como se puede observar en la Figura 1 en texto de la imagen se incluye una instrucción CREATE TABLE para cada una de las tres tablas de base, en cada una de estas sentencias de CREATE TABLE se especifica la tabla que será creada, nombres y tipo de datos de las columnas se pueden observar en el mismo texto [10].

| <b>CREATE TABLE</b> |                                                                  | v               |                                                                                            |
|---------------------|------------------------------------------------------------------|-----------------|--------------------------------------------------------------------------------------------|
|                     | $(V^{\#})$                                                       |                 | $CHAR(5)$ ,                                                                                |
|                     | PROVEEDOR<br><b>STATUS</b><br><b>CIUDAD</b>                      |                 | CHAR (20),<br>NUMERIC(5),<br>CHAR $(15)$ ,                                                 |
|                     | PRIMARY                                                          | KE              | $(V# ) )$ ;                                                                                |
| CREATE TABLE        |                                                                  | P               |                                                                                            |
|                     | CP#<br>PARTE<br>COLOR<br><b>PESO</b><br><b>CIUDAD</b><br>PRIMARY |                 | $CHAR(6)$ ,<br>CHAR(20),<br>$CHAR(6)$ ,<br>NUMERIC $(5,1)$ ,<br>CHAR (15).<br>KE $(P#)$ ); |
| <b>CREATE TABLE</b> |                                                                  | <b>VP</b>       |                                                                                            |
|                     | $\sqrt{W}$<br>P#<br>CANT                                         |                 | $CHAR(5)$ ,<br>$CHAR(6)$ ,<br>NUMERIC(9),                                                  |
|                     | PRIMARY<br><b>FOREIGN</b><br><b>FOREIGN</b>                      | KE<br>KE<br>KE. | ( V#, P# ),<br>( V# ) REFERENCES V,<br>$(P#)$ REFERENCES P;                                |

Figura 1 Base de Datos de Proveedores y Partes [10]

Bajo estos criterios se desarrolló un sistema desde cero ajustado a las necesidades de la empresa con el cual se busca que el análisis de la información para la toma de decisiones.

### **DESARROLLO Metodología**

La preparación de dicha investigación fue realizada de la siguiente manera:

Se realizó una Junta informativa con los departamentos involucrados para darles a conocer que se desarrollaría un software para la captura de información como los son las cantidades de producción de cada una de la maquinas, las cantidades de merma reportadas por el departamento de calidad y por último la creación y gestión de órdenes de mantenimiento esto con el fin de tener información disponible para su análisis.

Cada uno de los departamentos aporto los datos que requerían ser capturados y almacenados en la base de datos para su posterior análisis. Con la información obtenida se procedió a realizar al desarrollo del software como se menciona a continuación.

# **Control de usuarios**

Como primer paso se desarrolló una interface para el control de usuarios y el acceso controlado ya que cada uno de los usuarios cuenta con privilegios dentro del programa.

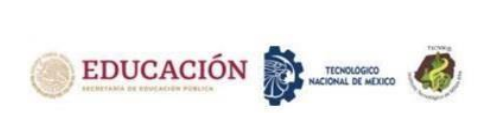

Para el diseño de la pantalla principal y el menú se consideró que este fuera amigable y de fácil comprensión, sin dejar de lado la seguridad del programa donde se tiene un acceso controlado, en el cual solo el Administrador es capaz de realizar cambios en el nivel de acceso de los demás usuarios en este caso los demás usuarios serian Supervisor, Calidad, Técnico set-up, Técnico de mantenimiento , a los cuales se le asigna un USERNAME y PASSWORD para ingresar al programa, cada uno de este usuario cuenta con privilegios que mencionaran a continuación.

Administrador:

- Agregar más usuarios como administradores
- Agregar usuarios en modo supervisor, calidad,

Técnico Set-up, técnico de mantenimiento.

- Realizar cambios en los usuarios.
- Acceder a las herramientas del sistema
- Acceso completo al programa sin restricciones

#### Supervisor:

- Captura de producción por hora.
- Cambio de producciones programadas.
- Abrir órdenes de mantenimiento correctivo.

#### Calidad:

- Captura de merma generado por hora Técnico Set-up:
- Captura de producción por hora.
- Abrir órdenes de mantenimiento correctivo.
- Técnico Mantenimiento:
- Cerrar órdenes de mantenimiento correctivo.

En la Figura 2 se muestra el inicio del programa donde se tiene una barra de estado que nos muestra el progreso en el inicio del programa, esto con el fin de que el programa cargue las librerías necesarias para la conexiones con los programas auxiliares tales como el motor de base de datos que permite realizar las consultas, modificaciones e inserción de la información en las tablas contenidas dentro de la base de datos, en la Figura 3 se muestra la pantalla donde se solicita el nombre de usuario y clave de acceso para poder iniciar el programa.

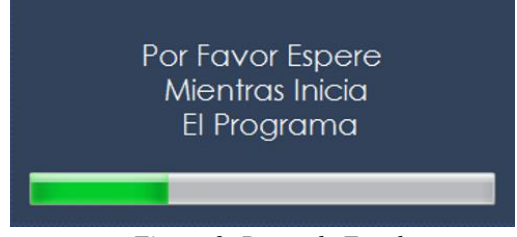

*Figura 2. Barra de Estado.*

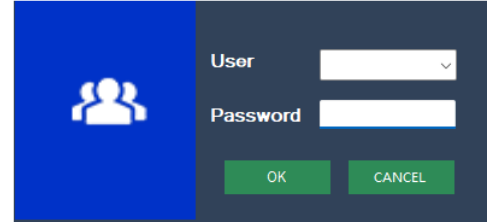

*Figura 3. Inicio de Sesión.*

### **Diseño pantalla principal y menú**

En la Figura 4 se muestra la pantalla de inicio del programa, donde se puede observar todas las secciones que contiene le programa esto a nivel administrador, cada una de estas secciones se describen brevemente a continuación.

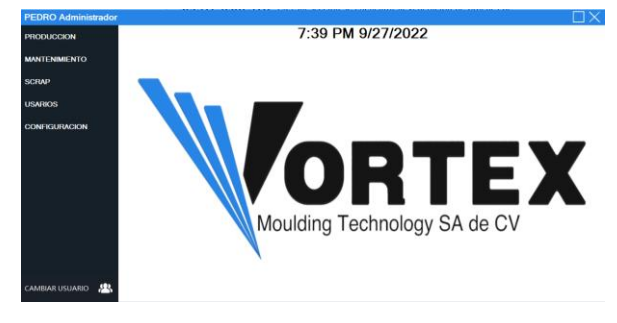

*Figura 4. Pantalla de Inicio.*

PRODUCCIÓN: este botón al ser presionado muestra dentro del panel contendor una serie opciones para dar de alta los modelos que son programados en cada una de las máquinas, también se muestra una sección para la captura de la producción por hora, y cuenta con dos opciones para el cierre de producción anticipada y cerrar los eventos de set-up.

MANTENIMIENTO: En esta sección se encuentra la generación de órdenes de mantenimiento correctivo originadas por producción al tener fallas de equipo.

MERMA (SCRAP): En esta sección contamos con un submenú ya que se cuenta con dos filtros para el conteo de merma generado en las áreas productivas tanto de moldeo como de corte.

USUARIOS: En esta sección solo los usuarios dados de alta como administradores pueden registrar cualquier tipo de usuarios o editar el tipo de usuario.

#### **Diseño y programación módulo de producción**

En la Figura 5 se muestra las pantallas al presionar el botón de "PRODUCCIÓN" en las cuales se dan de alta las producciones correspondientes a cada uno de los equipos según la programación realizada por el Director de Operaciones, al mismo tiempo el

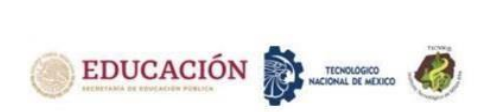

6.

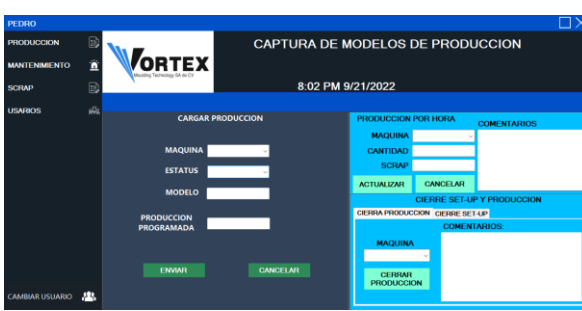

programa muestra una segunda pantalla de monitoreo en la cual se puede observar el balance de la producción tanto de moldeo como de corte Figura

*Figura 5. Pantalla Producción.*

En la pantalla de monitoreo se observa la producción de moldeo y corte acumulado así como el porcentaje de avance de la producción versus el acumulado esto usando control Chart, en la misma pantalla se tiene unos indicadores de color verde los cuales al no haber un cambio en el valor de la producción después de una hora esto cambiaran intermitentemente de color rojo a verde, a manera de protección el programa cuenta con una tabla para un respaldo en caso de cualquier eventualidad en donde el programa llegue a cerrarse Intempestivamente poder recuperar el estado antes de que el programa se cerrara.

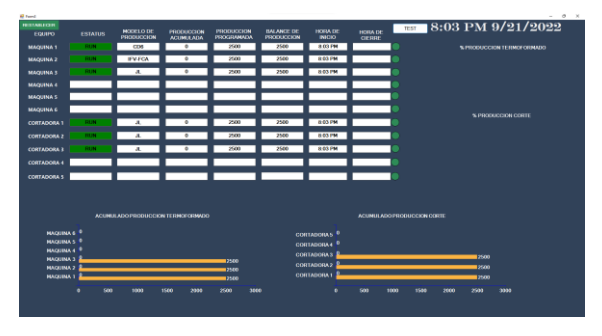

*Figura 6. Pantalla Monitoreo de Producción.*

En la Figura 6 Pantalla Monitoreo de Producción se muestran las maquinas que están trabajando cada vez que el departamento de producción captura la información los campos se actualizan automáticamente lo cual también actualiza las gráficas que muestran el acumulado y el porcentaje de avance véase Figura 7 y Figura 8

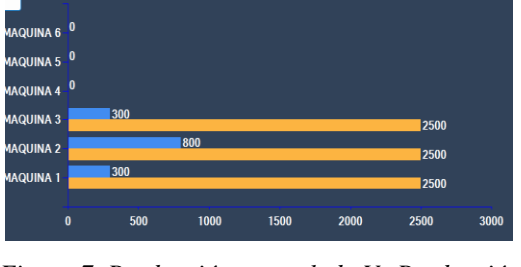

*Figura 7. Producción acumulada Vs Producción programada.*

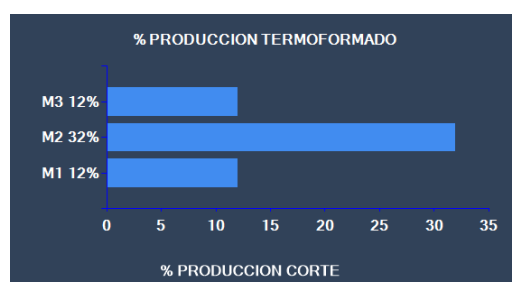

*Figura 8. Porcentaje de la Producción.*

A continuación, se describe cada una de las secciones que se muestran en la pantalla de producción:

Cargar producción

En esta parte del programa se carga la producción programada, esta sección cuenta con cuatro espacios donde se coloca la información del modelo, el equipo, el estatus y la cantidad programada.

**MAQUINA:** en este control se despliega una lista mostrando todos los equipos disponibles para la producción el control de encuentra restringido para solo seleccionar no se puede escribir directamente sobre este.

**ESTATUS:** en este control se despliega una lista mostrando los estatus que son los siguientes:

**RUN:** Indica que la maquina se encuentra en producción

**SET-UP:** Indica que la maquina se encuentre en ajustes y calibración

**MANTENIMIENTO:** Indica que la maquina se encuentra en mantenimiento puede ser correctivo o preventivo.

**MODELO:** En esta sección se coloca el modelo de producción.

**CANTIDAD:** En este control se carga la producción y solo permite que se introduzcan números Figura 9

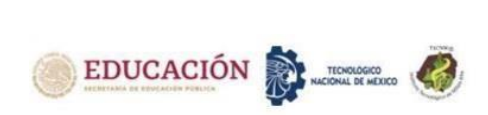

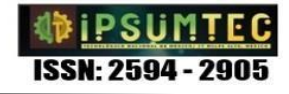

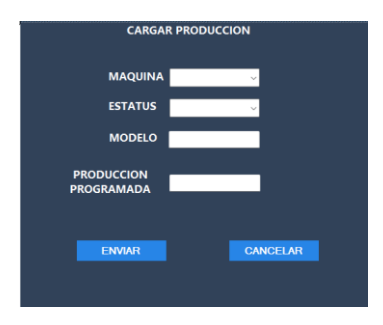

*Figura 9. Carga de Producción.*

### **Captura de la producción**

En esta sección se captura la producción por hora la cantidad de merma y los comentarios acerca de la producción Figura 10.

**MAQUINA:** en este control se despliega una lista mostrando todos los equipos disponibles para la producción el control de encuentra restringido para solo seleccionar no se puede escribir directamente sobre este.

**CANTIDAD:** en este control se captura la cantidad de producción generada por hora

**MERMA:** En este control se captura la cantidad de merma que se produjo en la hora de producción.

**COMENTARIOS:** en esta control se ponen los comentarios de producción acerca de la cantidad de merma o si existieron paros inesperados en el equipo.

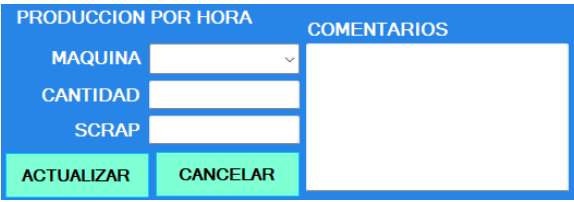

*Figura 10. Captura de Producción.*

Cierre de producción y set up

En esta sección del programa se tienen dos opciones, la primera opción permite el cierre de producción anticipado en caso de cualquier eventualidad, tales como falta de material, cambio de programa o cualquier evento que requiera el cierre de producción anticipadamente.

En la primera ventana se tiene un control para seleccionar la maquina en la cual está la producción que se desea cerrar, así mismo se encuentra un control para colocar los comentarios que indiquen el motivo del cierre anticipado véase Figura 11, cabe mencionar que la producción no puede ser cerrada si no se colocan comentarios.

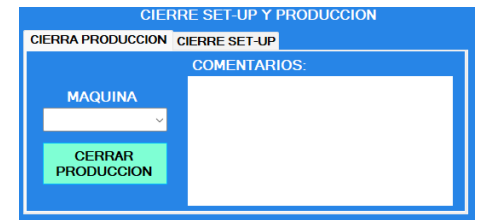

*Figura 11. Cierre de Producción.*

En la segunda opción se tiene el cierre de set-up donde solo se tiene un control en este se selecciona la máquina que se encuentra en Set-up para que este evento sea cerrado véase Figura 12.

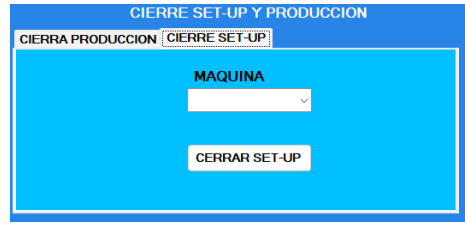

*Figura 12. Cierre de Producción y Set-up.*

### **Mantenimiento**

En esta modulo tanto supervisores como técnicos set-up o mantenimiento podrán crear ordenes de mantenimiento por fallas ocasionadas en equipos o herramentales según sea el caso, en este módulo se captura la siguiente información: Hora de inicio, Hora de Cierre, Fecha, Maquina, Usuario, Problema, Acciones y comentarios.

Solo los supervisores y técnicos set-up tienen los privilegios necesarios para crear ordenes de mantenimiento, el técnico de mantenimiento solo tiene privilegios para cerrar las ordenes abiertas, si cualquiera de estos usuarios intentara ingresar a instancias donde no tiene acceso aparcera un mensaje de acceso denegado observe Figura 13.

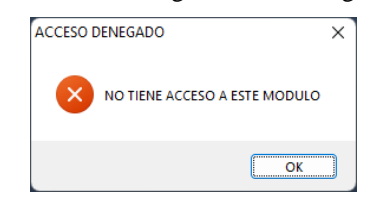

*Figura 13. Mensaje acceso denegado.*

Una vez dentro del módulo el programa indica con color amarillo que espacios pueden ser llenados por los usuarios, las casillas de hora y fecha tienen el acceso restringido para evitar la manipulación de las horas y días en la que las ordenes son creadas Figura 14 y Figura 15.

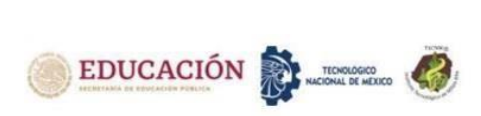

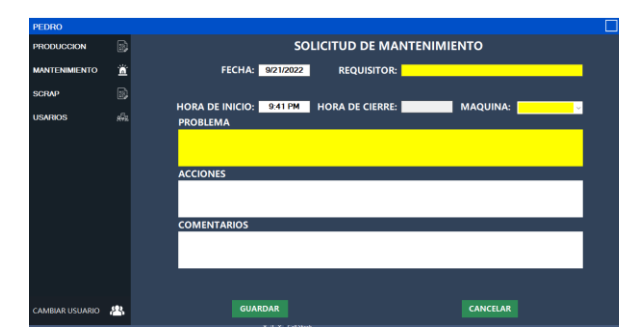

*Figura 14. Acceso Supervisor y Técnico Set-up.*

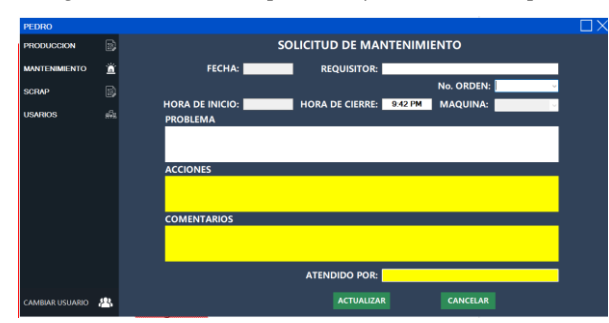

*Figura 15. Acceso Técnico de Mantenimiento.*

### **Merma**

El botón de merma cuenta con un SubMenu que muestra los botones para el acceso a cada una de la pantalla respectivamente, los usuarios identificados como calidad y materiales solo pueden entrar al módulo que se les permite de otra manera se les muestra el mensaje de acceso denegado Figura 16.

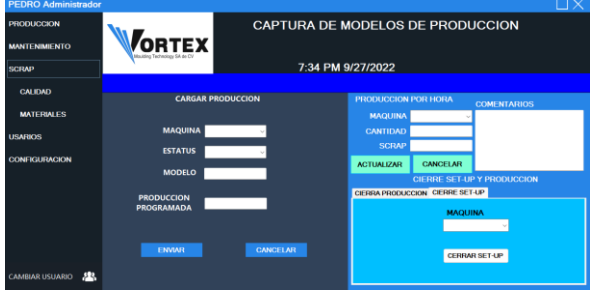

*Figura 16. Submenú Merma.*

En esta modulo tanto calidad como materiales podrán insertar registros en las tablas de merma de la base de datos esto con el fin de tener referencias cruzadas entre los tres indicadores que se generan en la captura de los datos, la Figura 17 se muestra la pantalla de calidad y Figura 18 se muestra la pantalla de materiales, cada una de las pantallas tienen los siguientes datos a llenar, numero de parte, modelo, maquina, cantidad y comentarios:

• Numero de parte: En este control se coloca el número de parte.

- Modelo: En este control se coloca el modelo.
- Maquina: en este control se coloca la maquina donde se originó la merma.
- Cantidad: En este control se coloca la cantidad de merma generada.
- Comentarios: En este control se coloca el motivo de la generación de la merma.

La única diferencia entra cada una de las pantallas es que la pantalla de materiales no cuenta con la casilla para seleccionar la máquina.

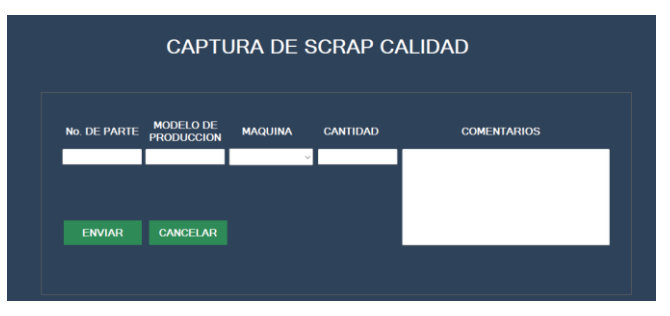

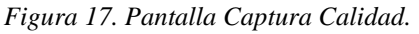

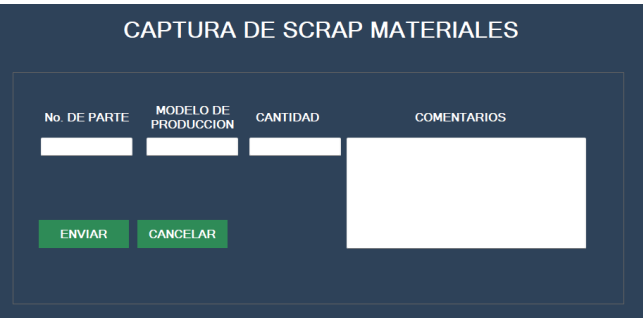

*Figura 18. Pantalla captura de materiales.*

### **Usuarios**

En la figura 19 se muestra la pantalla de usuarios en esta sección es posible agregar modificar o borrar usuarios.

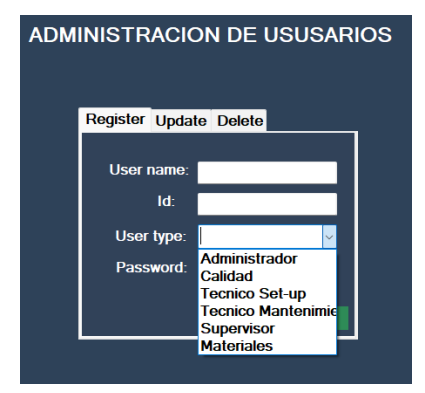

*Figura 19. Administración de Usuarios.*

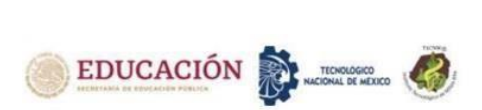

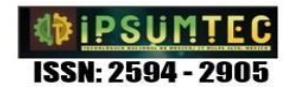

Al cambiar entre las viñetas de actualizar o borrar la información el Id de los usuarios se vacían en la lista desplegable como se muestra en la figura 19 esto con el fin de agilizar la operación, de modo que solo deberá de seleccionar el Id de los usuarios que se deseen modificar o eliminar para que los campos se llenen de manera automática con la información correspondiente al id del usuario como se muestra en la Figura 20.

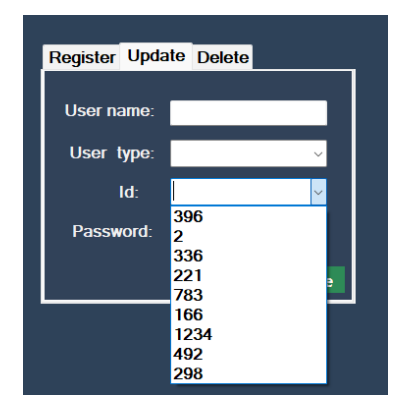

*Figura 20. Actualizar de Usuario.*

# **Crear base de datos**

Con frecuencia los usuarios de Visual Basic Studio (VBS) que desarrollan aplicación para la gestión de información utilizan acceso para la creación de tablas, ya que este programa cuenta con un motor de base de datos que permite que (VBS) realice modificaciones en la información contenida en dichas tablas, la utilización de VBS y Access se debe principal mente a que el distribuidor de ambos software es Microsoft y esto permite poder comunicar un programa con otro sin la necesidad de generar códigos complejos, que para usuarios no tan expertos en la creación de base de datos sería demasiado complicado [8]. En el entorno visual basic el manejo de las bases de datos es relativa mente sencillo debido a que pose varias bibliotecas para el manejo de base de dato, y es posible conectarse a cualquier tipo de base de datos atravez de OBDC (infomrix, DBase, Access, MySql, Sql Server, PostedreSQL,etc) [11].

Dentro del entorno de Access se puede configurar las tablas que se crean necesarias para el proyecto, en este caso encontramos que la base de datos está conformada por 6 tablas donde se guardan registros. Cada una de estas tablas a su vez cuenta con su propia configuración como se muestra en la siguiente imagen 21.

| <b>BACKUP WILL PRODUCCION</b> |                    |  |
|-------------------------------|--------------------|--|
| Nombre del campo              | Tipo de datos      |  |
| $8$ , $9$                     | Autonumeración     |  |
| <b>MAQUINA</b>                | <b>Texto largo</b> |  |
| <b>FECHA</b>                  | Fecha/Hora         |  |
| <b>ESTATUS</b>                | <b>Texto largo</b> |  |
| <b>MODELO</b>                 | <b>Texto largo</b> |  |
| <b>ACUMULADO</b>              | Número             |  |
| <b>PRODUCCION</b>             | Número             |  |
| <b>PROGRAMA</b>               | Número             |  |
| <b>SCRAP</b>                  | Número             |  |
| <b>HINICIO</b>                | Fecha/Hora         |  |
| <b>HCIERRE</b>                | Fecha/Hora         |  |
| <b>COMENTARIOS</b>            | <b>Texto largo</b> |  |
|                               |                    |  |

*Figura 21. Configuración tabla producción.*

Después de configurar cada uno de las tablas que se utilizaran en el proyecto no queda más que guardar. Para efecto de programación y conexión con la base de datos se deberá de guardar en la carpeta "Debug"

# **Servidor**

Los servidores son tipos de computadoras dedicadas a servir como interlocutor entre todos los usuarios que tienen accesos al mismo, cuentan con una gran capacidad de almacenamiento como de velocidad de procesamiento de datos [12]. Los servidores se han convertido en una herramienta importante para las empresas los cuales permiten garantizar el manejo de la información de manera segura [13]. En este proyecto se utilizó un servidor de red local este tipo de servidores son utilizados en donde es necesario compartir datos en una red local con usuarios usualmente definidos como clientes [14]. Es necesario tener instalado en el servidor local un programa de "ADMINISTRACIÓN DEL SERVIDOR" que nos ayuda a proveer y administrar servidores locales y remotos en entornos Microsoft Windows el escritorio de los usuarios, sin necesidad de estar físicamente en el servidor o iniciar protocolos de comunicación en escritorios remotos [15].

# **RESULTADO**

Los resultados en la aplicación de este software son favorables ya que al corto tiempo de ser implementado ha mostrado beneficios en la generación de datos ya que para las partes interesadas en este caso Dirección de operaciones y Dirección Administrativa la generación de métricos y análisis de los datos se puede realizar al momento y no es necesario esperar a que cada uno de los departamentos envíen su información lo que en ocasiones duraba días o semanas para poder tener acceso a dicha información.

A continuación, se mencionan las ventajas derivados del uso del Software:

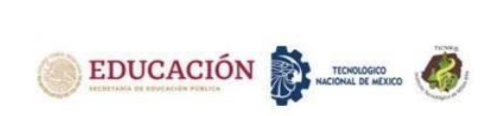

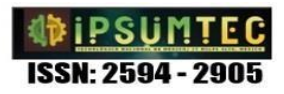

- Contar con la información de producción de Termoformado y corte al momento de necesitarla.
- Contar con la información disponible de la merma al momento que sea requerido para su análisis y generación de métrico.
- Controles de producción más precisos.
- Controles de Merma más precisos.
- Controles de tiempos muertos más precisos.
- Generación de reportes más rápidos.

Para la generación de los reportes se utilizó Excel esto de la siguiente manera Figura 22 & 23, una vez creada la base de datos y puesta en el servidor se distribuyó entre los interesados una archivo de Excel que cuenta con una conexión a la base de Datos Front-End lo que les permite tener acceso a los datos.

| <b>MAQUINA EL</b>  | <b>AREA</b>         | MIS.<br><b>FECHA m</b><br><b>COL</b> | <b>ESTATUS In</b> | <b>MODELO</b>                        | <b>ACUMULADO E</b> | <b><i>BROOM METION IN</i></b> | <b>PROGRAMA</b> | SCRAP In | HINICIO <b>m</b>      | <b>HCITRES</b> |
|--------------------|---------------------|--------------------------------------|-------------------|--------------------------------------|--------------------|-------------------------------|-----------------|----------|-----------------------|----------------|
| CORTADORA 1        | CORTE               | 9/12/2022 SEPTIEMBRE                 | <b>BUN</b>        | <b>TAREK</b>                         | o                  |                               | 700             | $\alpha$ | 6:19:00               |                |
| CORTADORA 2        | CORTE               | 9/12/2022 SEPTIEMBRE                 | <b>BLIN</b>       | <b>TELEPATY</b>                      | $\Omega$           |                               | 1000            | $\circ$  | 6:21:00               |                |
| CORTADORA 1        | CORTE               | 9/12/2022 SEPTIEMBRE                 | <b>DIM</b>        | TAREK                                | 75                 | 75                            | 700             | $\circ$  | 7.07.00               |                |
| CORTADORA 3        | CORTE               | 9/12/2022 SEPTIEMBRE                 | <b>RLIN</b>       | <b>TELEPATY</b>                      | 100                | 100                           | 1000            | $\alpha$ | 2.08.00               |                |
| MAQUINA 1          | TERMOFORMADO        | 9/12/2022 SEPTIEMBRE                 | <b>BLIN</b>       | <b>TELEPATY</b>                      | $\Omega$           |                               | 870             | $\circ$  | 7:24:00               |                |
| <b>CORTADORA 3</b> | CORTE               | 9/12/2022 SEPTIEMBRE                 | RUN               | TIGUAN FCO 500 UD Y TRAY             | $\mathbf{a}$       |                               | 200             | $\circ$  | 759.00                |                |
| CORTADORA 2        | CORTE               | 9/12/2022 SEPTIEMBRE                 | <b>BLIN</b>       | <b>TELEPATY</b>                      | 300                | 200                           | 1000            | $\alpha$ | 8:00:00               |                |
| CORTADORA 1        | CORTE               | 9/12/2022 SEPTIEMBRE                 | <b>RUN</b>        | <b>TAREK</b>                         | 125                | 50                            | 700             | $\circ$  | 8:01:00               |                |
| MAGUINA 1          | TERMOFORMADO        | 9/12/2022 SEPTIEMBRE                 | <b>RUN</b>        | <b>TELEPATY</b>                      | 150                | 150                           | 870             |          | 8:02:00               |                |
| MACUINA 2          | <b>TERMOFORMADO</b> | 9/12/2022 SEPTIEMBRE                 | SET-UP            | <b>TWEETER LID</b>                   | $^{0}$             |                               | ö               | $\alpha$ | 7:09:00               | 8:14x          |
| MAQUINA 2          | TERMOFORMADO        | 9/12/2022 SEPTIEMBRE                 | <b>BLIN</b>       | <b>TWEETER LID</b>                   | $\Omega$           | $\Omega$                      | 2850            | $\circ$  | 8:15:00               |                |
| MAGUINA 1          | TERMOFORMADO        | 9/12/2022 SEPTIEMBRE                 | <b>RUN</b>        | <b>TELEPATY</b>                      | 600                | 250                           | 870             | $\Omega$ | 9:00:00               |                |
| MACKINA 2          | <b>TERMOFORMADO</b> | 9/12/2022 SEPTIEMBRE                 | <b>BLIN</b>       | <b>TWEETER LID</b>                   | 200                | 200                           | 2850            |          | 9.01:00               |                |
| CORTADORA 2        | CORTE               | 9/12/2022 SEPTIEMBRE                 | <b>BLIN</b>       | TELEPATY                             | 400                | 100                           | 1000            | $\circ$  | 9.02 x00              |                |
| <b>CORTADORA 1</b> | CORTE               | 9/12/2022 SEPTIEMBRE                 | <b>RUN</b>        | TARFK                                | 125                | $\Omega$                      | 700             | $\alpha$ | $9.05 \times 10^{-5}$ |                |
| <b>CORTADORA</b>   | CORTE               | 9/12/2022 SEPTIEMBRE                 | 111, 194          | TIGUAN ECO 500 UD Y TRAY             | 75                 | 25                            | 200             | $\alpha$ | 9:06:00               |                |
| <b>MAQUINA 5</b>   | <b>TERMOFORMADO</b> | 9/12/2022 SEPTIEMBRE                 | <b>BLIN</b>       | <b><i>BIVIAN INLET CCS1 TRAY</i></b> | $\theta$           |                               | 350             | $\circ$  | 9:25:00               |                |
| <b>MAQUINA 1</b>   | TERMOFORMADO        | 9/12/2022 SEPTIEMBRE                 | <b>RUN</b>        | <b>TELEPATY</b>                      | 600                | 200                           | 870             | $\Omega$ | 10:12:00              |                |
| MACUINA 2          | TERMOECHIMADO       | 9/12/2022 SEPTIEMBRE                 | RUN               | <b>TWEETER LID</b>                   | 450                | 250                           | 2850            |          | 10:12:00              |                |
|                    |                     |                                      |                   |                                      |                    |                               |                 |          |                       |                |

*Figura 22. Datos de Producción.*

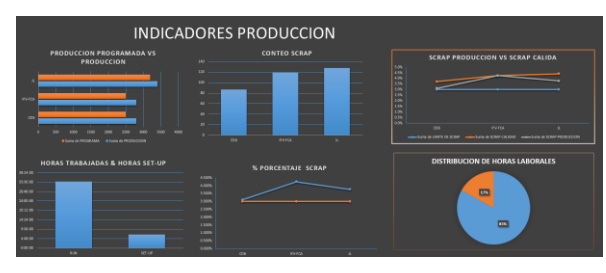

*Figura 23. Reporte de producción.*

Anterior a esto se tenían reportes escritos Figura 24 a mano los que después se tenían que capturar en un formato en Excel de lo cual el supervisor de producción no siempre tenía el tiempo para dicha tarea lo que desprendía en un retraso de información esto debido a que en el día podía tener hasta tres reportes por máquina y estos se dificultaba según las máquina que se programaran el mismo día, Generalmente era una carrera al final de mes para mostrar los resultado ya que constantemente tenía que estar capturando la información desde un día anterior para lograr tener las gráficas actualizadas.

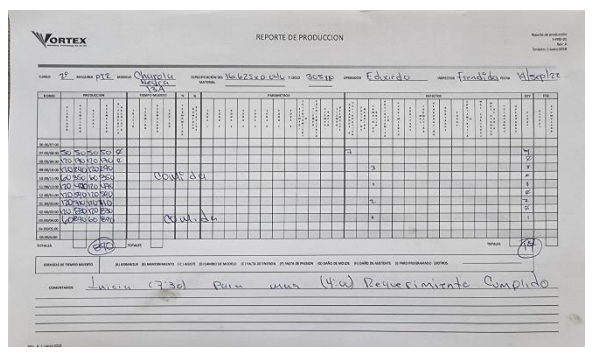

# *Figura 24. Reporte Producción en papel.*

En la Figura 25 se muestra las situación que se tenía, en el uso del tiempo promedio que en el caso de la maquina 2 es de 136 horas y para la maquina 3 se tiene 126 en promedio mensual estos equipos tienen los niveles de producción más altos, de las horas totales en maquina 2 se tuvo que solo se aprovecharon 110:18:00 del total disponible que sería el 81% y para la maquina 3 se tuvo que solo se aprovecharon 99:53:00 del total disponible que sería el 79%, dichos resultados reflejan la eficiencia real de los equipos, derivado de los resultados obtenidos fue necesario buscar opciones que permitirán optimizar el tiempo disponible, lo que llevo al desarrollo de un sistema de cambios rápidos que ayudara a reducir el tiempo de Set-up y aumentar el tiempo disponible de los equipos.

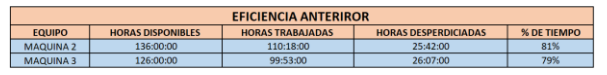

*Figura 25. Reporte Producción en papel.*

Con la implementación sistema y los cambios rápidos diseñados por el departamento de ingeniería se incrementó el tiempo y la eficiencia del tiempo disponible en máquina, para la maquina 2 donde el promedio mensual es de 136 horas se tuvo un aumento de 10.4 puntos porcentuales lo que significa que de 81% subió a 91.4% para la maquina 3 donde el promedio mensual es de 126 horas se tuvo un aumento de 13.2 puntos porcentuales lo que significa que de 79% subió a 92.2 l ver Figura 26.

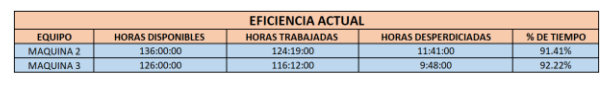

*Figura 26. Reporte Producción en papel.*

# **CONCLUSIONES Y RECOMENDACIONES**

Al inicio del proyecto se plantearon las ventajas que el sistema podría tener dentro de la organización de los cual estos se alcanzaron satisfactoriamente, así mismo se fue un poco más allá de los que se pretendía realizar en un inicio ya que al inicio de

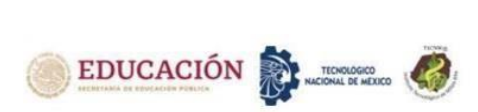

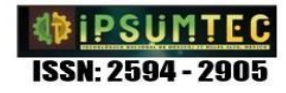

este programa solo se pretendía capturar los tiempos muertos y la producción, al notar que los datos que se capturaban podrían ser graficados al instante se decidió por crear un pantalla que mostrara la producción acumulada del día Figura 27.

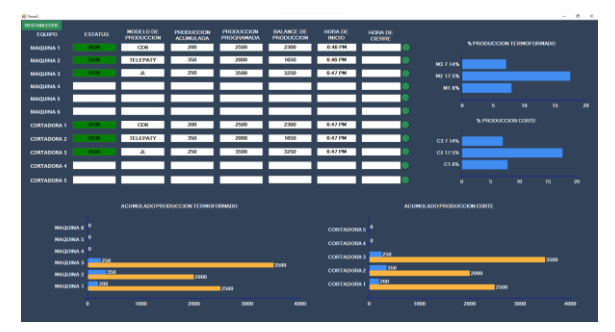

*Figura 27. Reporte de producción.*

Se recomienda incluir en el programa una instancia que permita a cada uno de los usuarios generar reportes según sus privilegios asignados, el programa no cuenta con instancias para ver o modifica los datos una vez insertados en la base de datos.

Actualmente si se desea ver los resultados hora por hora solo pueden ser visualizados en la pantalla que se encuentra en el área de producción, se puede trabajar en un programa cliente que permita poder ver la pantalla de monitoreo de la producción en los equipos de cómputo de las personas interesadas.

# **BIBLIOGRAFÍA**

[1] Rivas, C. I., Corona, V. P., Gutiérrez, J. F., & Hernández, L. (2015). Metodologías actuales de desarrollo de software. Revista de Tecnología e Innovación, 2(5), 980-986.

[2] Vitter, David, Designing Visual Basic.net Applications, Paraglyph Press, 2001

[3] Bloom, N., & Van Reenen, J. (2010). Why do management practices differ across firms and countries?. Journal of economic perspectives, 24(1), 203-24.

[4]Bernal, C., Introducción a la Administración de las Organizaciones, 2ª Ed., Pearson Educación, México D.F., México (2014)

[5] Ahumada, L.M., A. Verdeza, A.J. Bula y J. Lombana, Optimización de las Condiciones de Operación de la Microgasificación de Biomasa para Producción de Gas de Síntesis, doi: 10.4067/S0718- 07642016000300017, Información Tecnológica, 27(3), 179-188 (2016)

[6] Hense, C. M. (2011). Creación de un software para planificación de producción.

[7] Evjen, B., Nagel, C., Stephens, R., Vieira, R., & Randolph, N. (2010). . NET 4 Wrox PDF Bundle: Professional ASP. NET 4, Professional C# 4, VB

2010 Programmer's Ref, WPF Programmer's Ref, Professional Visual Studio 2010. John Wiley & Sons.

[8] Vigo, (2012). Diseño de aplicaciones sencillas de Bases de Datos ISBN: 978-84-9839-226-5

[9] Gala Yalupalin, D. (2021). La programación Front-End y Back-End.

[10] C.J. Date, (2001). Introduccion a los Sistemas de Bases de ISBN: 968-444-419-2

[11] Sarmiento Molina, N. P., & Vanegas Arízaga, G. A. (2007). Diseño de un sistema para manejo de una base de datos en acces a través de mensajería SMS implementado en Visual Basic (Bachelor's thesis, Universidad del Azuay).

[12] Romero, J. L. V. (2015). Instalación y configuración del software de servidor Web. IFCT0509. IC Editorial.

 $[13]$  Torres,  $(2016)$ . Implementación configuración de un servidor basado en linux para el laboratorio de desarrollo de software en la universidad técnica de cotopaxi extensión la maná en el periodo octubre 2014–febrero 2015

[14] Abad, A. (2015). Administración y gestión de una red de área local. Redes área local, 192-233.

[15] Microsoft, (2022). Conexión segura a los recursos de back-end https://learn.microsoft.com/es-es/azure/appservice/environment/app-service-app-serviceenvironment-securely-connecting-to-backendresources.

# **ROLES DE CONTRIBUCIÓN**

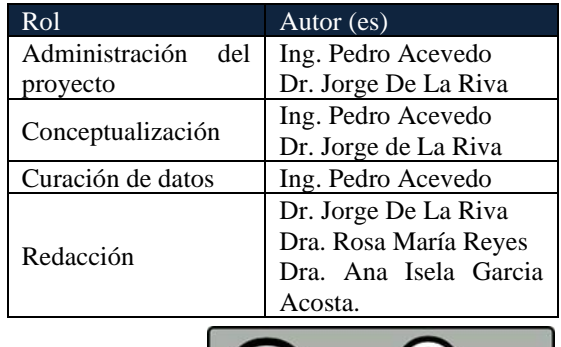

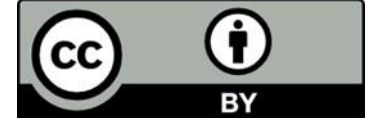

Esta obra está bajo una licencia internacional Creative Commons Atribución 4.0.